# Zoom会議マニュアル ~事前準備編

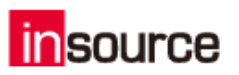

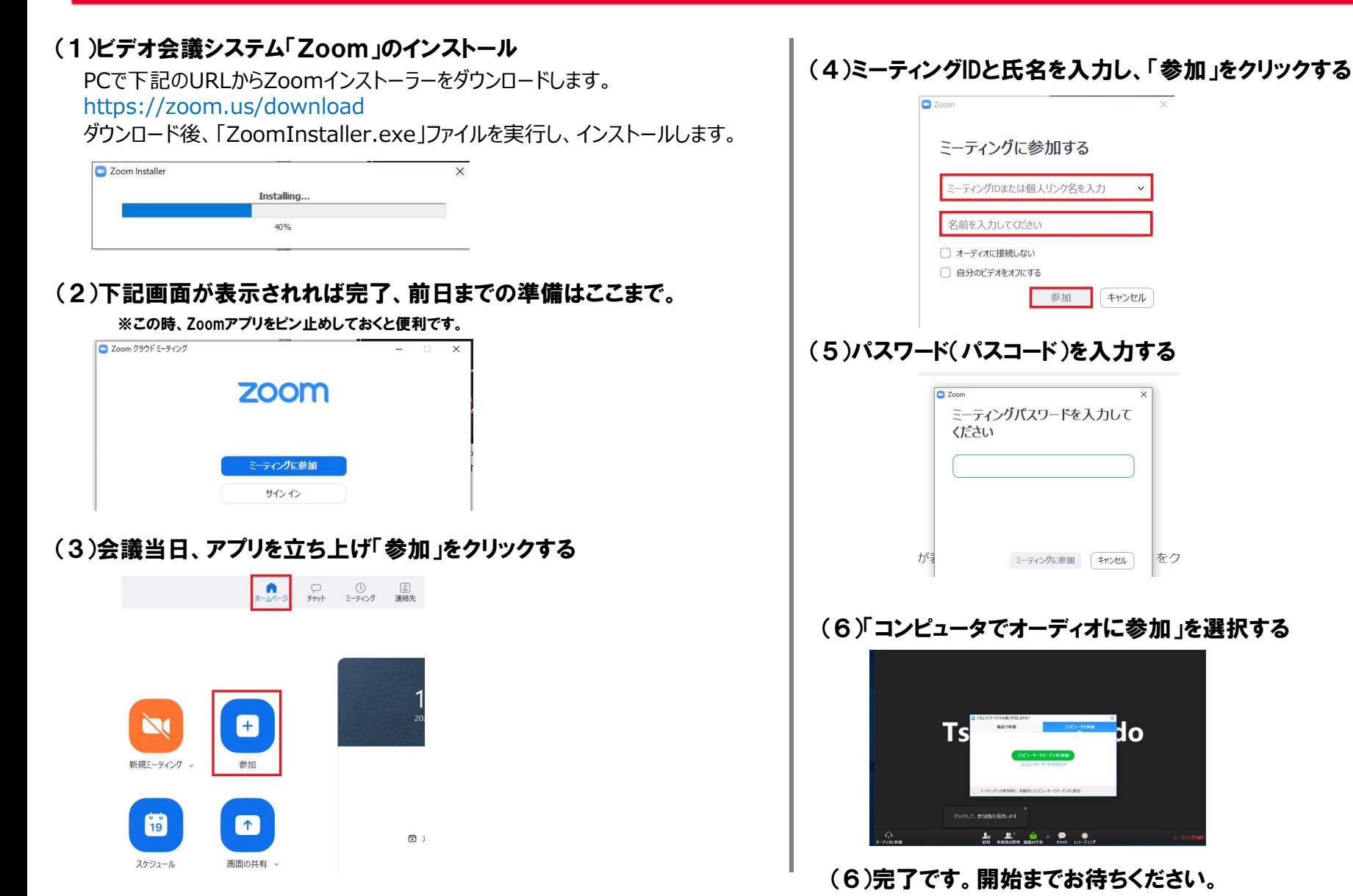

「insource」の名称およびロゴは株式会社インソースの登録商標です。Copyright©Insource Co., Ltd. All right reserved. ※ZoomおよびZoom (ロゴ) は、Zoom Video Communications, Inc.の米国およびその他の国における登録商標または商標です。

## Zoom会議マニュアル ~トラブルシューティング

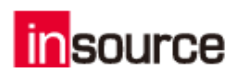

#### (1)音声が聞こえない・届かないとき

①イヤホン、スピーカーの接続、電源は入っているか ②「コンピュータでオーディオに参加」しているか ③スピーカーの接続機器が、使用しているイヤホン、スピーカーになっているか

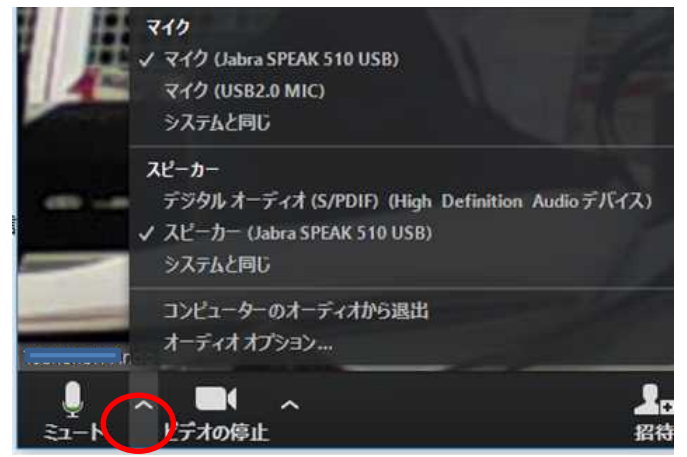

④PC自体のスピーカーがミュートになっていないか

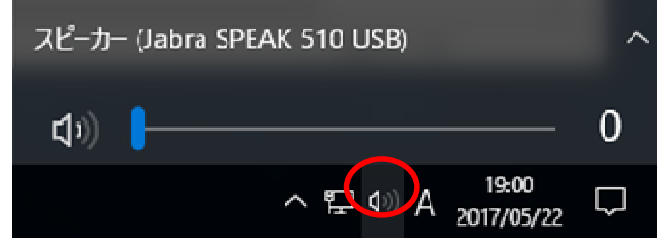

#### ⑤マイクがミュートモードになっていないか

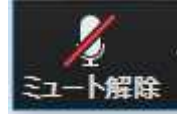

「insource」の名称およびロゴは株式会社インソースの登録商標です。Copyright©Insource Co., Ltd. All right reserved. ※ZoomおよびZoom (ロゴ) は、Zoom Video Communications, Inc.の米国およびその他の国における登録商標または商標です。

### (2)映像が乱れる、音声が割れる

①ネットの接続に問題はないか(無線を使用されている場合、環境によっては途 切れやすいです。またハブ事態に問題があるケースもございます。) ②WEBカメラ使用の場合、USB接続に問題はないか

#### (3)誤って退出をしてしまった

①本資料の1ページ目、(3)以降の手順に沿って入りなおす。 ②入れない場合、ネットがつながっていない可能性があります。

#### ※会議開始前に、音声チェックを行う

①画面左下のミュートの右の「^」を選択して、その中の「スピーカー&マイク をテストする」を選択

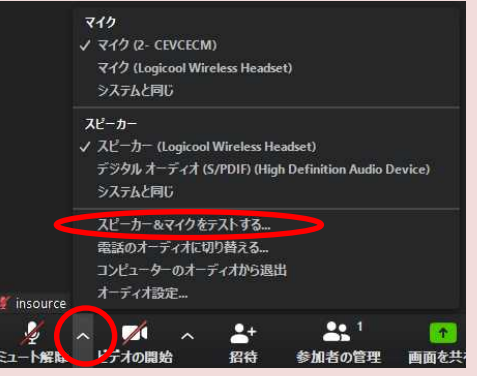

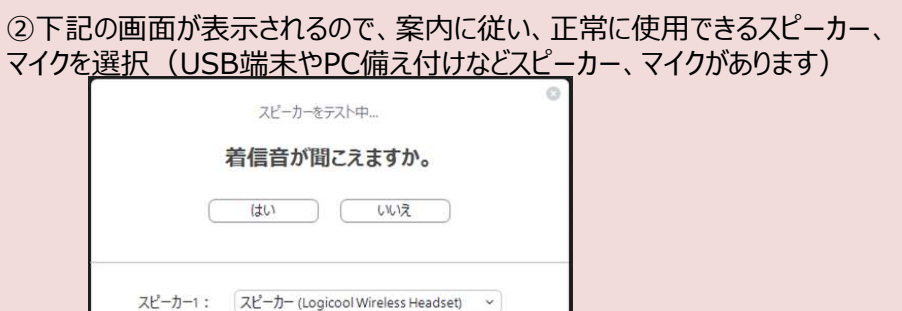